## **Installer les caméras sur votre smartphone**

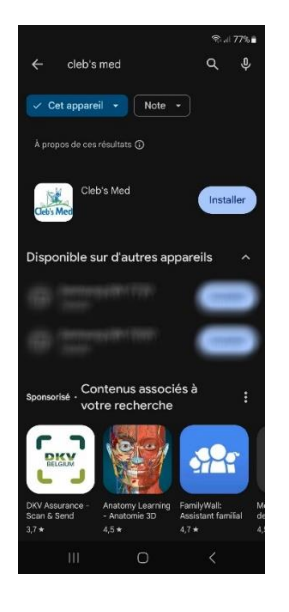

« Cleb's Med » souhaite rechercher des appareils sur votre réseau local et s'y connecter.

Rendez-vous sur le Play Store (Android) ou sur App Store (Apple) et faite une recherche de notre application Cleb's Med.

Installer l'application et ouvrez là.

Pour App Store (Apple) si vous recevez cet avertissement, cliquez sur **Ne pas autoriser.**

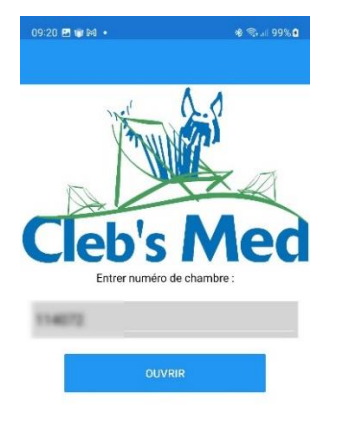

Une fois l'application ouverte, entrez le code de la chambre que vous avez reçu et cliquez sur ouvrir.

Les caméras s'affichent.

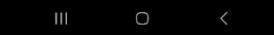

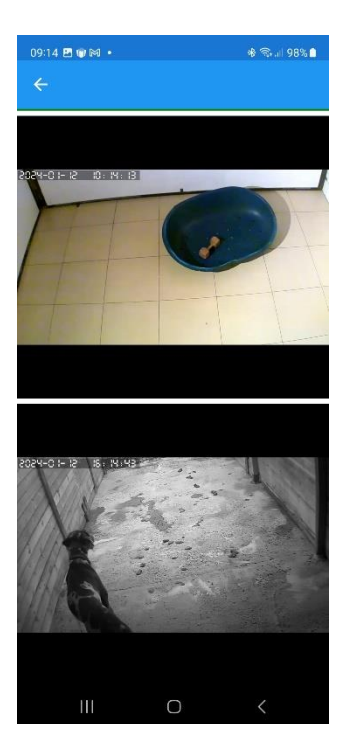

Vous pouvez à présent observer votre animal.